<span id="page-0-0"></span>Mathematik am Computer 6. Übung: Matlab, Teil III

Marcus Grote und Helmut Harbrecht

Universität Basel

30. Oktober – 2. November 2023

# Übersicht

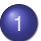

#### [Matlab als Programmiersprache](#page-2-0)

- **•** [Steuerung](#page-2-0)
- **· [Logische Ausdrücke](#page-5-0)**
- **[Speicherverwaltung und Vektorisierung](#page-8-0)**

### <span id="page-2-0"></span>Verzweigung: if-elseif-else-end

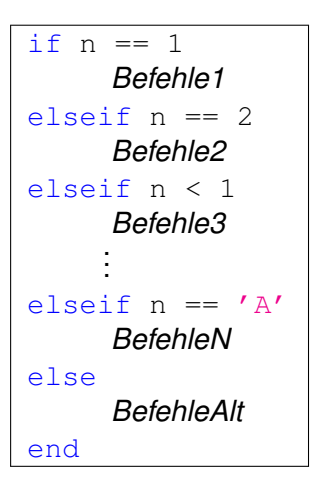

elseif und else mit den darauf folgenden Befehlen sind optional.

### Verzweigung: if-elseif-else-end

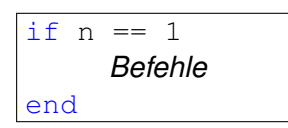

Falls *n* = 1 gilt, so werden *Befehle* ausgeführt, sonst keine.

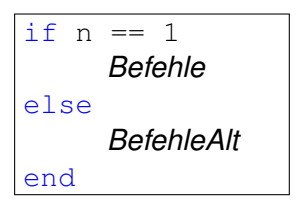

Falls *n* = 1 gilt, so werden *Befehle* ausgeführt, sonst *BefehleAlt*.

## Verzweigung: if-elseif-else-end

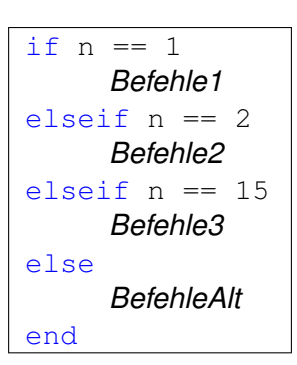

- Falls  $n = 1$  ist, so werden *Befehle1* ausgeführt.
- Falls  $n = 1$  falsch ist und  $n = 2$ gilt, so werden *Befehle2* ausgeführt.
- Falls sowohl  $n = 1$  und  $n = 2$ falsch sind und  $n = 15$  gilt, werden *Befehle3* ausgeführt.
- In allen anderen Fällen werden *BefehleAlt* ausgeführt.

### <span id="page-5-0"></span>Logische Ausdrücke

- Aussagen wie "*A* ist grösser als 0" (A>0) oder "*B* ist nicht gleich 5"  $(B \sim = 5)$ .
- Werden in Matlab mit einem Vektor oder Matrix dargestellt vom Typ logical, deren Einträge 1 oder 0 bzw. true oder false sind.
- Zahlen und Vektoren oder Matrizen werden untereinander verglichen mit == (gleich),  $\sim$ = (nicht gleich),  $\lt$ ,  $\gt$ ,  $\lt$ =,  $\gt$ =
- Logische Ausdrücke lassen sich mit sog. Junktoren zu komplexen Aussagen verbinden, diese sind: & bzw. && für *und*, | bzw. || für *oder* und xor für *entweder-oder*. **Beispiel:**  $(x \ge 10)$  &  $(x \le 20)$  und

 $(x \ge 10)$  &  $(x \le 20)$ 

 $\bullet$  Eine logische Matrix lässt sich mit  $\sim$  (nicht) verneinen, d.h. aus *wahr* wird *falsch* und umgekehrt.

#### Logische Ausdrücke

- Vergleichen wir zwei Matrizen oder Vektoren **A** und **B**, müssen sie gleich gross sein, da die jeweils korrespondierenden Einträge *aij* und *bij* miteinander verglichen werden. Das Resultat ist dann eine gleich grosse Matrix mit Einträgen 1 oder 0.
- Es können Matrizen mit einer einzigen Zahl verglichen werden. Matlab vergleicht dann jeden Eintrag der Matrix einzeln mit dieser einen Zahl.
- **•** Beispiel:

$$
x = 1:9; x > = 5
$$
  
ans = 0 0 0 0 1 1 1 1 1

### Logische Ausdrücke

Quadrieren aller negativen Zahlen in einem Vektor:

```
\times x = -4:4;\gg my indices = x < 0my indices =1x9 logical array
   1 1 1 1 0 0 0 0 0
\frac{1}{2} x (my_indices) = x (my_indices).^2
x =16 9 4 1 0 1 2 3 4
```
#### <span id="page-8-0"></span>Speicherverwaltung

〉 Wenn auf ein Matrixeintrag *zugegriffen* wird, etwa durch A(2,3:6), so muss die Matrix A mindestens die Größe 2×6 besitzen und entsprechend *vorher* definiert werden, z.B. als  $A = zeros(2, 6)$ . 〉 Wenn A(2,3:6) ein Wert *zugewiesen* wird, ohne die Matrix vorher zu definieren oder falls sie zu klein ist, so wird sie automatisch als Nullmatrix der notwendigen Größe angelegt oder entsprechend vergrößert. Das kann zu Fehlern führen und die Laufzeit der Programme verlängern.

**Lösung:** Initialisiere alle Variablen die gebraucht werden! Also, Anfangswerte für Variablen setzen bevor gerechnet wird.

- Speicher nicht mehr benötigter Variablen freigeben durch: clear oder clear+Variablename
- **•** clc löscht alle vorherigen Eingaben und Ausgaben im Command Window.

#### Initialisieren

Es ist sinnvoll, Vektoren und Matrizen, die in Schleifen (in Matlab: forund while-Schleifen) verwendet werden, vor Beginn der Schleife zu initialisieren.

> V E R S U S

```
n = 1e8; v = []tic
for i=1:nV(i) = i;
end
t \cap CAusgabe:
Elapsed time is
7.615093 seconds.
```

```
n=1e8; v=zeros(1,n);
tic
for i=1:n
    V(i) = i;end
toc
Ausgabe:
Elapsed time is
0.244577 seconds.
```
Vorteile der Initialisierung:

Performance-Verbesserung, Speichereffizienz, Fehlervermeidung, Lesbarkeit des Codes, usw.

M. Grote/H. Harbrecht (Universität Basel) [Mathematik am Computer](#page-0-0) 30. Oktober – 2. November 2023 10/11

#### Matrix-Vektor-Schreibweise

Es gibt (mindestens) zwei Möglichkeiten, den Vektor

$$
v = (1 -2 3 -4 \cdots 999 -1000)
$$

zu erzeugen:

 $v = 1:1000;$ for  $i = 1:500$  $v(2+i) = -v(2+i)$ : end  $v = 1:1000$ :  $v(2:2:1000) = -v(2:2:1000)$ ;

Die zweite Möglichkeit verwendet statt Schleifen die vektorielle Rechnung. Das ist viel schneller!

Matlab rechnet schneller, wenn alle Matrix- bzw. Vektor-Operationen möglichst ohne for-Schleifen umgesetzt werden.